# Licencni ključevi za DB2 komponente

**Verzija 9.7**

## **Vodič za brzi početak**

**Ovaj vodič pomaže u primjeni licencnih datoteka za DB2 Verziju 9.7 za Linux, UNIX i Windows komponente.**

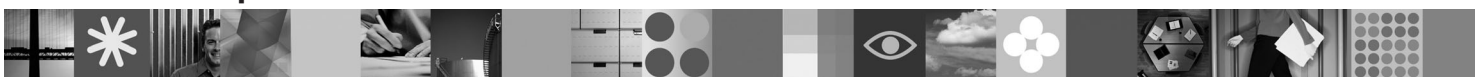

-

RĒ.

**Verzija za nacionalne jezike:** Da biste dobili Vodič za brzi početak na drugim jezicima, pogledajte PDF i HTML verzije na CD-u Brzi početak i aktivacija.

### **Pregled proizvoda**

 $\circledcirc$ 

 $\odot$ 

Ovaj vodič se primjenjuje na sljedećim IBM DB2 komponentama:

- DB2 Advanced Access Control Feature
- DB2 Geodetic Data Management Feature
- DB2 High Availability for Express Edition
- v IBM Homogeneous Replication Feature for DB2 Enterprise Server Edition
- DB2 Performance Optimization Feature for Enterprise Server Edition
- DB2 Storage Optimization Feature

#### **1 Korak 1: Pristup vašem softveru**

Za pristup slikama proizvoda pogledajte preuzeti dokument: [http://www.ibm.com/support/docview.wss?](http://www.ibm.com/support/docview.wss?&uid=swg21378087) [&uid=swg21378087](http://www.ibm.com/support/docview.wss?&uid=swg21378087)

## **2 Korak 2: Pristup vašoj dokumentaciji**

Informacije za DB2 komponente su dostupne u DB2 Informacijskom centru: [http://publib.boulder.ibm.com/infocenter/db2luw/](http://publib.boulder.ibm.com/infocenter/db2luw/v9r7/index.jsp) [v9r7/index.jsp.](http://publib.boulder.ibm.com/infocenter/db2luw/v9r7/index.jsp)

### **3 Korak 3: Instaliranje DB2 komponenti**

- Sve DB2 komponente, osim *IBM DB2 Performance Optimization Feature for Enterprise Server Edition*, se instaliraju s određenim proizvodima DB2 baze podataka i zahtijevaju samo aktiviranje licence. Slijede koraci instalacije za IBM DB2 *Performance Optimization Feature for Enterprise Server Edition*:
	- 1. Osigurajte da sva ciljna računala zadovoljavaju preduvjete za proizvode DB2 baze podataka koji su ovdje opisani: [http://publib.boulder.ibm.com/infocenter/db2luw/v9r7/topic/com.ibm.db2.luw.qb.server.doc/doc/r0025127.html.](http://publib.boulder.ibm.com/infocenter/db2luw/v9r7/topic/com.ibm.db2.luw.qb.server.doc/doc/r0025127.html)
	- 2. Pokrenite čarobnjaka instalacije koristeći upute priložene dokumentaciji za DB2 instalaciju. Za upute o instaliranju DB2 Performance Experta slijedite upute u Vodiču za brzi početak za taj proizvod.

## **4 Korak 4: Pročitajte uvjete licence**

Proučite i prihvatite uvjete licence na CD-u Brzi početak i aktivacija, prije nego što registrirate ključ licence. Uvjeti  $\odot$ licence se nalaze na CD-ovima Brzi početak i aktivacija u direktoriju /db2/license/Windows na Windows operativnom sistemu ili u direktoriju /db2/license/UNIX na Linux i UNIX operativnim sistemima.

## **5 Korak 5: Registriranje ključa licence**

Možete registrirati ključ licence koristeći naredbu **db2licm** ili pomoću Centra za licence (samo na Windows i Linux operativnim sistemima).

- v Za registriranje ključa licence unesite naredbu **db2licm** na redu za naredbe:
	- Na Windows operativnim sistemima unesite naredbu **db2licm**:

```
db2licm -a x:\db2\license\<license filename.lic>
```
pri čemu x: predstavlja CD pogon koji sadrži CD Brzi početak i aktivacija za DB2 proizvod, a <license\_filename.lic> predstavlja ime datoteke ključeva licence.

– Na Linux i Unix operativnim sistemima unesite naredbu **db2licm**:

db2licm -a /cdrom/db2/license/<license filename.lic>

pri čemu <license\_filename.lic> predstavlja ime datoteke ključeva licence za proizvod. v Za registraciju ključa licence iz Centra za licence:

- 1. Pokrenite DB2 Kontrolni centar i izaberite **Centar za licence** na izborniku **Alati**
- 2. Izaberite sistem i instalirani proizvod za koji registrirate licencu
- 3. Izaberite **Dodaj** na izborniku **Licenca**
- 4. Na prozoru Dodavanje licence izaberite direktorij koji sadrži datoteku
- 5. Izaberite datoteku licence i kliknite **OK**

#### **6 Korak 6: Instaliranje dokumentacije**

 $\odot$ 

Možete instalirati dokumentaciju DB2 rješenja na svakom Windows ili Linux računalu u vašoj okolini.

Da bi vaš informacijski centar bio ažuran, primijenite ažuriranja: [http://publib.boulder.ibm.com/infocenter/db2luw/v9r7/](http://publib.boulder.ibm.com/infocenter/db2luw/v9r7/index.jsp?topic=/com.ibm.db2.luw.common.doc/doc/t0008271.html) [index.ibm.db2.luw.common.doc/doc/t0008271.html](http://publib.boulder.ibm.com/infocenter/db2luw/v9r7/index.jsp?topic=/com.ibm.db2.luw.common.doc/doc/t0008271.html)

### **Više informacija**

**?** <sup>v</sup> DB2 proizvod i informacije o komponentama, kao i zahtjevi licence:<http://www-01.ibm.com/software/data/db2/9/>

v Podrška DB2 proizvoda: [http://www-01.ibm.com/software/data/db2/support/db2\\_9/](http://www-01.ibm.com/software/data/db2/support/db2_9/)

Autorsko pravo IBM Corp. i drugi 1993. 2009. Licencirani materijali - Vlasništvo IBM-a. IBM, IBM logo i DB2 su zaštitni znaci ili registrirani zaštitni znaci International Business Machines Corporation u Sjedinjenim Državama, drugim zemljama ili oboje. Windows je zaštitni znak Microsoft Corporation u Sjedinjenim Državama, drugim zemljama ili oboje. UNIX je zaštitni znak Open Group u Sjedinjenim Državama i drugim<br>zemljama. Linux je zaš

Broj dijela: CF1XBML

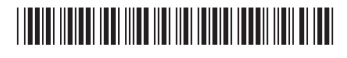